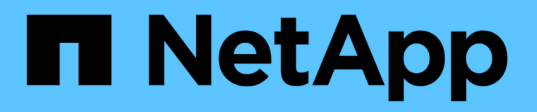

# **Utilisez des qtrees pour partitionner vos volumes FlexVol**

ONTAP 9

NetApp May 09, 2024

This PDF was generated from https://docs.netapp.com/fr-fr/ontap/volumes/qtrees-partition-your-volumesconcept.html on May 09, 2024. Always check docs.netapp.com for the latest.

# **Sommaire**

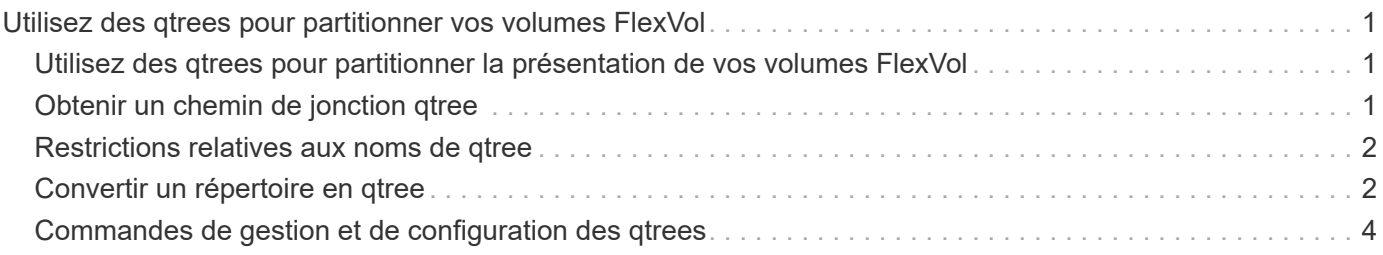

# <span id="page-2-0"></span>**Utilisez des qtrees pour partitionner vos volumes FlexVol**

### <span id="page-2-1"></span>**Utilisez des qtrees pour partitionner la présentation de vos volumes FlexVol**

Les qtrees vous permettent de partitionner vos volumes FlexVol en segments de plus petite taille, que vous pouvez gérer individuellement. Vous pouvez utiliser des qtrees pour gérer les quotas, le style de sécurité et les oplocks CIFS.

ONTAP crée un qtree par défaut, appelé *qtree0*, pour chaque volume. Si vous ne placez pas les données dans un qtree, elles résident dans qtree0.

Les noms des gtree ne doivent pas comporter plus de 64 caractères.

Les répertoires ne peuvent pas être déplacés vers des qtrees. Seuls les fichiers peuvent être déplacés entre les qtrees.

Si vous créez des partages au niveau des gtrees et des partages au niveau des volumes sur le même pool FlexVol ou SCVMM, les qtrees apparaissent comme des répertoires sur le partage FlexVol. Par conséquent, veillez à ne pas les supprimer accidentellement.

### <span id="page-2-2"></span>**Obtenir un chemin de jonction qtree**

Vous pouvez monter un qtree individuellement en obtenant la Junction path ou le namespace du qtree. Le chemin qtree affiché par la commande CLI qtree show -instance est du format /vol/<volume\_name>/<qtree\_name>. Toutefois, ce chemin ne fait pas référence au chemin de jonction ou au chemin d'espace de noms du qtree.

#### **Description de la tâche**

Vous devez connaître la Junction path du volume pour obtenir le Junction path ou le namespace du qtree.

### **Étape**

1. Utilisez le vserver volume junction-path commande pour obtenir la junction path d'un volume.

L'exemple suivant affiche la Junction path du volume nommé vol1 situé sur la machine virtuelle de stockage (SVM) nommée v0 :

```
cluster1::> volume show -volume vol1 -vserver vs0 -fields junction-path
  ------- ------ -------------
vs0 vol1 /vol1
```
Depuis la sortie ci-dessus, la Junction path du volume est  $/v$ oll. Étant donné que les gtrees sont toujours

### <span id="page-3-0"></span>**Restrictions relatives aux noms de qtree**

Les noms des qtree ne peuvent pas comporter plus de 64 caractères. De plus, l'utilisation de caractères spéciaux dans les noms des qtrees, comme des virgules et des espaces, peut générer des problèmes avec d'autres fonctionnalités et doit être évitée.

["En savoir plus sur le comportement et les contraintes de l'interface de ligne de commande lors de la création](https://docs.netapp.com/fr-fr/ontap/system-admin/methods-specifying-queries-concept.html) [de noms de fichiers".](https://docs.netapp.com/fr-fr/ontap/system-admin/methods-specifying-queries-concept.html)

### <span id="page-3-1"></span>**Convertir un répertoire en qtree**

### **Convertir un répertoire en présentation qtree**

Si vous avez un répertoire à la racine d'un volume FlexVol que vous souhaitez convertir en qtree, vous devez migrer les données contenues dans le répertoire vers un nouveau qtree avec le même nom, en utilisant votre application client.

#### **Description de la tâche**

Les étapes que vous effectuez pour convertir un répertoire en qtree dépendent du client que vous utilisez. Le processus suivant décrit les tâches générales à effectuer :

#### **Étapes**

- 1. Renommer le répertoire à créer dans un qtree.
- 2. Créer un qtree avec le nom du répertoire d'origine.
- 3. Utiliser l'application client pour déplacer le contenu du répertoire dans le nouveau qtree.
- 4. Supprimez le répertoire maintenant vide.

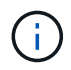

Vous ne pouvez pas supprimer un répertoire s'il est associé à un partage CIFS existant.

### **Convertir un répertoire en qtree à l'aide d'un client Windows**

Pour convertir un répertoire en qtree à l'aide d'un client Windows, vous renommez le répertoire, créez un qtree sur le système de stockage et déplacez le contenu du répertoire vers le qtree.

#### **Description de la tâche**

Vous devez utiliser l'Explorateur Windows pour cette procédure. Vous ne pouvez pas utiliser l'interface de ligne de commande Windows ou l'environnement d'invite DOS.

#### **Étapes**

- 1. Ouvrez l'Explorateur Windows.
- 2. Cliquez sur la représentation du dossier du répertoire à modifier.

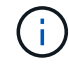

Le répertoire doit résider à la racine du volume qui le contient.

- 3. Dans le menu **fichier**, sélectionnez **Renommer** pour donner un nom différent à ce répertoire.
- 4. Sur le système de stockage, utilisez le volume gtree create commande permettant de créer un gtree avec le nom d'origine du répertoire.
- 5. Dans l'Explorateur Windows, ouvrez le dossier du répertoire renommé et sélectionnez les fichiers qu'il contient.
- 6. Faites glisser ces fichiers dans la représentation de dossier du nouveau qtree.

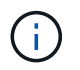

Plus le nombre de sous-dossiers contenus dans le dossier que vous déplacez est important, plus l'opération de déplacement prend de temps.

7. Dans le menu **fichier**, sélectionnez **Supprimer** pour supprimer le dossier de répertoire renommé, maintenant vide.

#### **Convertir un répertoire en qtree à l'aide d'un client UNIX**

Pour convertir un répertoire en qtree dans UNIX, vous renommez le répertoire, créez un qtree sur le système de stockage et déplacez le contenu du répertoire dans le qtree.

#### **Étapes**

- 1. Ouvrez une fenêtre client UNIX.
- 2. Utilisez le mv commande pour renommer le répertoire.

client: mv /n/user1/vol1/dir1 /n/user1/vol1/olddir

3. Dans le système de stockage, utilisez le volume qtree create commande permettant de créer un qtree avec le nom d'origine.

system1: volume qtree create /n/user1/vol1/dir1

4. À partir du client, utilisez le mv commande permettant de déplacer le contenu de l'ancien répertoire dans le qtree.

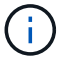

Plus le nombre de sous-répertoires contenus dans un répertoire que vous déplacez est élevé, plus l'opération de déplacement prendra de temps.

client: mv /n/user1/vol1/olddir/\* /n/user1/vol1/dir1

5. Utilisez le *rmdir* commande pour supprimer l'ancien répertoire maintenant vide.

```
client: rmdir /n/user1/vol1/olddir
```
**Une fois que vous avez terminé**

En fonction de la manière dont votre client UNIX implémente mv la commande, la propriété des fichiers et les autorisations peuvent ne pas être préservées. Si cela se produit, mettez à jour les propriétaires de fichiers et les autorisations vers leurs valeurs précédentes.

## <span id="page-5-0"></span>**Commandes de gestion et de configuration des qtrees**

Vous pouvez gérer et configurer des qtrees à l'aide de commandes ONTAP spécifiques.

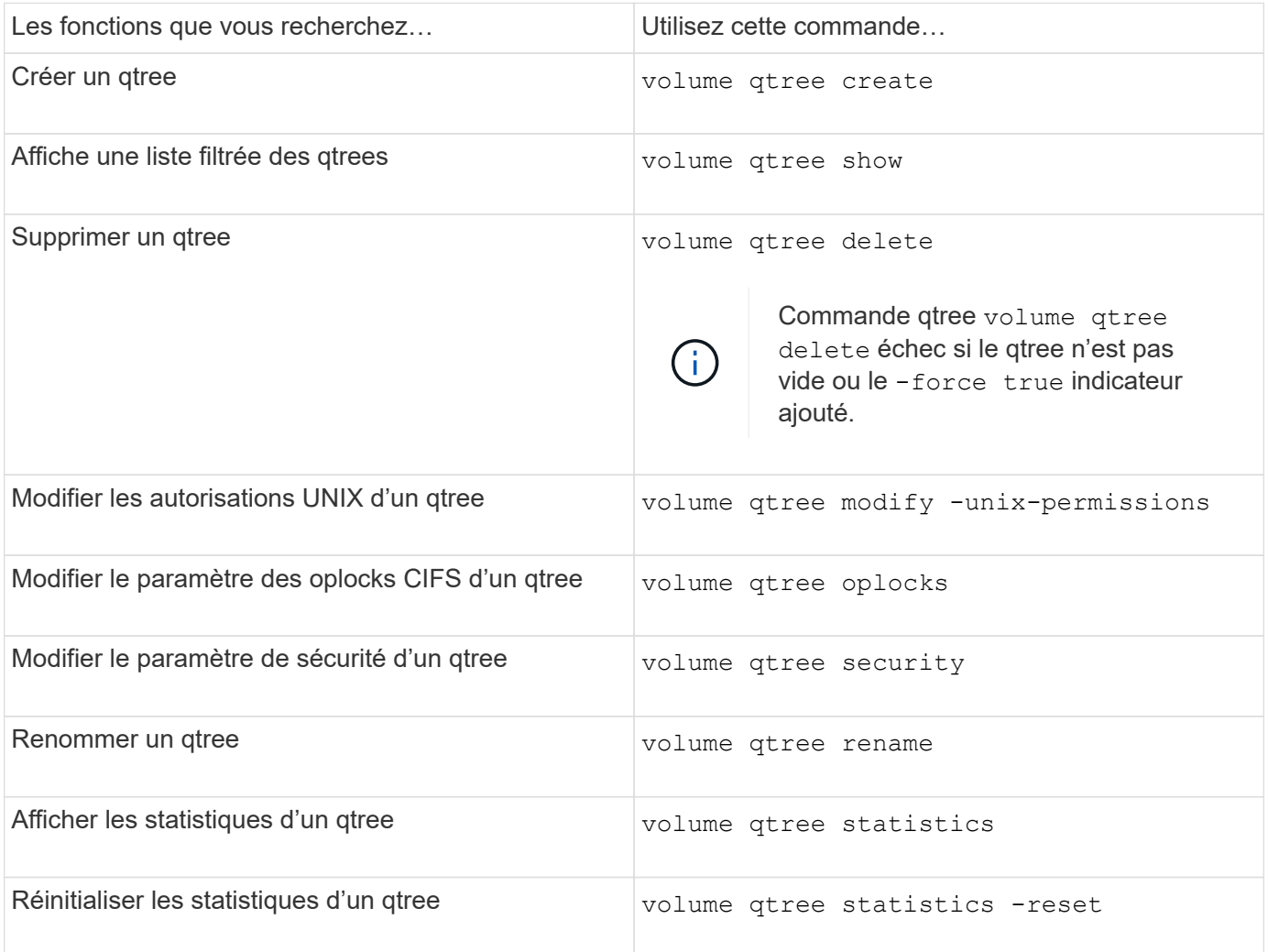

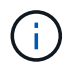

Le volume rehost la commande peut entraîner l'échec d'autres opérations d'administration simultanées ciblées sur ce volume.

#### **Informations sur le copyright**

Copyright © 2024 NetApp, Inc. Tous droits réservés. Imprimé aux États-Unis. Aucune partie de ce document protégé par copyright ne peut être reproduite sous quelque forme que ce soit ou selon quelque méthode que ce soit (graphique, électronique ou mécanique, notamment par photocopie, enregistrement ou stockage dans un système de récupération électronique) sans l'autorisation écrite préalable du détenteur du droit de copyright.

Les logiciels dérivés des éléments NetApp protégés par copyright sont soumis à la licence et à l'avis de nonresponsabilité suivants :

CE LOGICIEL EST FOURNI PAR NETAPP « EN L'ÉTAT » ET SANS GARANTIES EXPRESSES OU TACITES, Y COMPRIS LES GARANTIES TACITES DE QUALITÉ MARCHANDE ET D'ADÉQUATION À UN USAGE PARTICULIER, QUI SONT EXCLUES PAR LES PRÉSENTES. EN AUCUN CAS NETAPP NE SERA TENU POUR RESPONSABLE DE DOMMAGES DIRECTS, INDIRECTS, ACCESSOIRES, PARTICULIERS OU EXEMPLAIRES (Y COMPRIS L'ACHAT DE BIENS ET DE SERVICES DE SUBSTITUTION, LA PERTE DE JOUISSANCE, DE DONNÉES OU DE PROFITS, OU L'INTERRUPTION D'ACTIVITÉ), QUELLES QU'EN SOIENT LA CAUSE ET LA DOCTRINE DE RESPONSABILITÉ, QU'IL S'AGISSE DE RESPONSABILITÉ CONTRACTUELLE, STRICTE OU DÉLICTUELLE (Y COMPRIS LA NÉGLIGENCE OU AUTRE) DÉCOULANT DE L'UTILISATION DE CE LOGICIEL, MÊME SI LA SOCIÉTÉ A ÉTÉ INFORMÉE DE LA POSSIBILITÉ DE TELS DOMMAGES.

NetApp se réserve le droit de modifier les produits décrits dans le présent document à tout moment et sans préavis. NetApp décline toute responsabilité découlant de l'utilisation des produits décrits dans le présent document, sauf accord explicite écrit de NetApp. L'utilisation ou l'achat de ce produit ne concède pas de licence dans le cadre de droits de brevet, de droits de marque commerciale ou de tout autre droit de propriété intellectuelle de NetApp.

Le produit décrit dans ce manuel peut être protégé par un ou plusieurs brevets américains, étrangers ou par une demande en attente.

LÉGENDE DE RESTRICTION DES DROITS : L'utilisation, la duplication ou la divulgation par le gouvernement sont sujettes aux restrictions énoncées dans le sous-paragraphe (b)(3) de la clause Rights in Technical Data-Noncommercial Items du DFARS 252.227-7013 (février 2014) et du FAR 52.227-19 (décembre 2007).

Les données contenues dans les présentes se rapportent à un produit et/ou service commercial (tel que défini par la clause FAR 2.101). Il s'agit de données propriétaires de NetApp, Inc. Toutes les données techniques et tous les logiciels fournis par NetApp en vertu du présent Accord sont à caractère commercial et ont été exclusivement développés à l'aide de fonds privés. Le gouvernement des États-Unis dispose d'une licence limitée irrévocable, non exclusive, non cessible, non transférable et mondiale. Cette licence lui permet d'utiliser uniquement les données relatives au contrat du gouvernement des États-Unis d'après lequel les données lui ont été fournies ou celles qui sont nécessaires à son exécution. Sauf dispositions contraires énoncées dans les présentes, l'utilisation, la divulgation, la reproduction, la modification, l'exécution, l'affichage des données sont interdits sans avoir obtenu le consentement écrit préalable de NetApp, Inc. Les droits de licences du Département de la Défense du gouvernement des États-Unis se limitent aux droits identifiés par la clause 252.227-7015(b) du DFARS (février 2014).

#### **Informations sur les marques commerciales**

NETAPP, le logo NETAPP et les marques citées sur le site<http://www.netapp.com/TM>sont des marques déposées ou des marques commerciales de NetApp, Inc. Les autres noms de marques et de produits sont des marques commerciales de leurs propriétaires respectifs.